# LATITUDE 3340

# Quick Start Guide

Guide d'information rapide Guida introduttiva rapida Guia de iniciação rápida Guía de inicio rápido

## 1 Connect the power adapter and turn on your computer

Connectez l'adaptateur d'alimentation et mettez votre ordinateur sous tension

#### **NOTE:** The following instructions are for computers shipped with Windows 8.1 Operating System. For Windows 7 and Ubuntu, please follow the onscreen setup instructions.

Collegare l'adattatore di alimentazione e accendere il computer Ligar o adaptador de corrente e ligar o computador

 $\mathscr{C}$  REMARQUE : Les instructions suivantes s'appliquent aux ordinateurs livrés avec le système d'exploitation Windows 8.1. Pour Windows 7 et Ubuntu, suivez les instructions d'installation qui s'affichent à l'écran.

Conecte el adaptador de alimentación y encienda su equipo

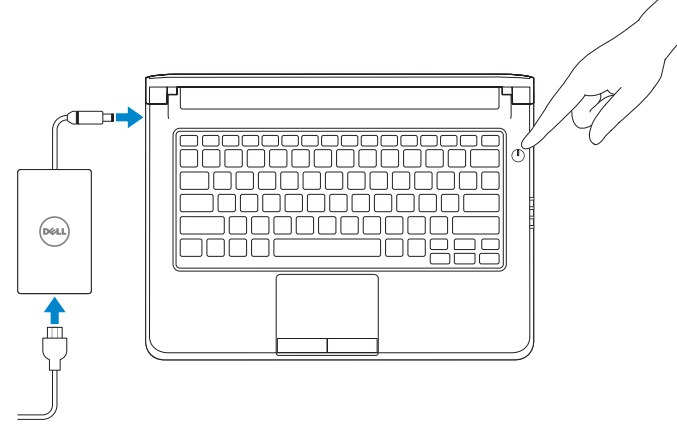

**N.B.:** le istruzioni seguenti sono per i computer consegnati con il sistema operativo Windows 8.1. Per i sistemi operativi Windows 7 e Ubuntu, seguire le istruzioni di configurazione sullo schermo.

 $\blacksquare$  NOTA: Las siguientes instrucciones son para equipos entregados con el sistema operativo Windows 8.1. Con Windows 7 y Ubuntu, siga las instrucciones de configuración de la pantalla.

NOTA: As seguintes instruções destinam-se a computadores fornecidos com o sistema operativo Windows 8.1. Para Windows 7 e Ubuntu, siga as instruções de configuração apresentadas no ecrã.

# 2 Finish Windows setup

Terminez l'installation de Windows | Terminare l'installazione di Windows Concluir a configuração do Windows | Finalizar configuración de Windows

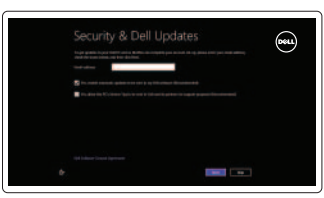

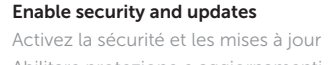

Abilitare protezione e aggiornamenti Activar funcionalidades de segurança e actualizações Activar seguridad y actualizaciones

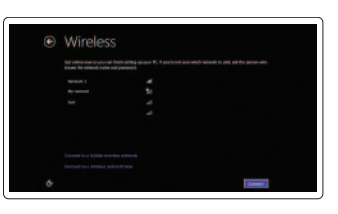

# Connect to your network

Connectez-vous à votre réseau Connettere alla rete Estabelecer ligação à rede Conéctese a su red

# Sign in to your PC

#### Sign in to your Microsoft account or create a local account

Connectez-vous à votre compte Microsoft ou créez un compte local Accedere al proprio account Microsoft o creare un account locale Iniciar sessão numa conta Microsoft ou criar uma conta local Ingrese a su cuenta de Microsoft o cree una cuenta local

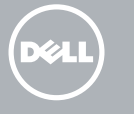

## 3 Explore resources

Explorez les ressources | Esplorare risorse Explorar recursos | Explorar recursos

# **12**

#### Help and Tips

Aide et astuces | Guida e consigli Ajuda e sugestões | Ayuda y sugerencias

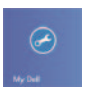

 $\bigcirc$ 

### My Dell

Mon Dell | Il mio Dell Meu Dell | Mi Dell

#### Register your computer

Enregistrez votre ordinateur | Registrazione del computer Registar o computador | Registre su equipo

#### NOTE: For more information, see *Owner's Manual* at dell.com/support/manuals.

REMARQUE : Pour plus d'informations, consultez le *Manuel du propriétaire* sur dell.com/support/manuals.

N.B.: per maggiori informazioni, consultare *Manuale del proprietario* su dell.com/support/manuals.

 $\mathbb Z$  NOTA: Para mais informações, consulte *Manual do proprietário* em dell.com/support/manuals.

NOTA: Para obtener más información, consulte el *Manual del propietario* en dell.com/support/manuals.

Features

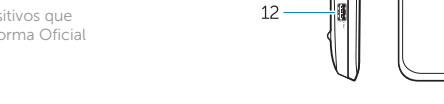

 $16 15 -$ 

 $13 -$ 

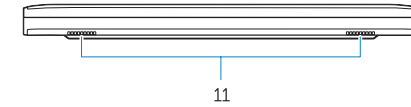

- 1. Microphones
- 2. Camera
- 3. Camera-status light
- 4. Security cable slot
- 5. Power button
- 6. USB 3.0 connector
- 7. Status Lights
- 8. Audio connector
- 9. Memory card reader
- 10. Touchpad
- 11. Speakers
- 12. USB 3.0 connector with PowerShare
- 13. Mini DisplayPort connector
- 14. HDMI connector
- 15. Air vents
- 16. Network connector
- 17. Power connector
- 18. Network-status light

Caractéristiques | Caratteristiche | Características | Funciones

 $1 \t2 \t3$ 

DOLL **DOWN** 

<u> 1000000000000000</u><br>1000000000000000

 $\overline{\phantom{a}}$ 

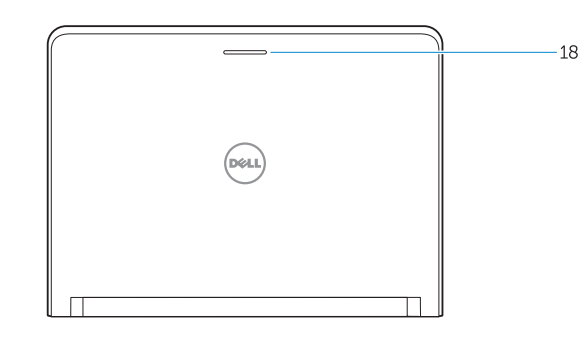

- 1. Microphones
- 2. Caméra
- 3. Voyant d'état de la caméra
- 4. Fente pour câble de sécurité
- 5. Bouton d'alimentation
- 6. Connecteur USB 3.0
- 7. Voyants d'état
- 8. Connecteur audio
- 9. Lecteur de carte mémoire
- 10. Pavé tactile
- 11. Haut-parleurs
- 12. Connecteur USB 3.0 avec PowerShare
- 13. Connecteur Mini DisplayPort
- 14. Connecteur HDMI
- 15. Entrées d'air
- 16. Connecteur réseau
- 17. Connecteur d'alimentation
- 18. Voyant d'état du réseau

- 1. Microfoni
- 2. Fotocamera
- 3. Indicatore di stato della fotocamera 15. Prese d'aria
- 4. Slot per cavo di sicurezza
- 5. Accensione
- 6. Connettore USB 3.0
- 7. Indicatori di stato
- 8. Connettore audio
- 9. Lettore scheda di memoria
- 10. Touchpad
- 11. Altoparlanti
- 12. Connettore USB 3.0 con PowerShare
- 13. Connettore Mini-DisplayPort
- 14. Connettore HDMI
- 
- 16. Connettore di rete
- 17. Connettore di alimentazione
- 18. Indicatore di stato della rete
- 1. Microfones
- 2. Câmara
- 3. Luz de estado da câmara
- 4. Ranhura do cabo de segurança
- 5. Botão de alimentação
- 6. Entrada USB 3.0
- 7. Luzes de estado
- 8. Conector de áudio
- 9. Leitor de cartões de memória
- 10. Painel táctil
- 11. Colunas
- 12. Entrada USB 3.0 com PowerShare
- 13. Conector mini-DisplayPort
- 14. Entrada HDMI
- 15. Aberturas de ventilação
- 16. Conector de rede
- 17. Conector de alimentação
- 18. Luz de estado da rede

- 1. Micrófonos
- 2. Cámara
- 3. Indicador luminoso de estado de la cámara
- 4. Ranura para cable de seguridad
- 5. Botón de encendido
- 6. Conector USB 3.0
- 7. Indicadores luminosos de estado
- 8. Conector de audio
- 9. Lector de tarjetas de memoria
- 10. Superficie táctil
- 11. Altavoces
- 12. Conector USB 3.0 con PowerShare
- 13. Conector DisplayPort
- 14. Conector HDMI
- 15. Rejillas de ventilación
- 16. Conector de red
- 17. Conector de alimentación
- 18. Indicador luminoso de estado de red

Dell México S.A. de C.V. Paseo de la Reforma 2620 - Piso 11.° Col. Lomas Altas 11950 México, D.F. Número de modelo reglamentario: P47G Voltaje de entrada: 100 V CA–240 V CA Corriente de entrada (máxima): 1,7 A (65 W)/2,5A (90 W) Frecuencia de entrada: 50 Hz–60 Hz Corriente de salida: 3,34 A (65 W)/4,62 A (90 W)<br>Voltaie de salida: 3,34 A (65 W)/4,62 A (90 W) Voltaje de salida:

#### Product support and manuals

Support produits et manuels Supporto tecnico e manuali del prodotto Suporte de produtos e manuais Soporte de productos y manuales

#### dell.com/support

dell.com/support/manuals

#### Contact Dell

Contacter Dell | Contattare Dell Contactar a Dell | Póngase en contacto con Dell

#### Regulatory and safety

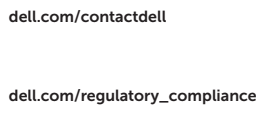

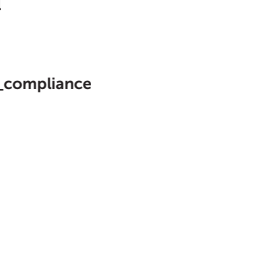

Réglementations et sécurité | Normative e sicurezza Regulamentação e segurança | Normativa y seguridad

#### Regulatory model and type

Modèle et type réglementaires Modello e tipo regolatori Modelo e tipo regulamentares Modelo reglamentario y tipo

P47G P47G001

#### Computer model

Modèle de l'ordinateur | Modello del computer Modelo do computador | Modelo de equipo

#### Dell Latitude 3340

#### Información para NOM, o Norma Oficial Mexicana

La información que se proporciona a continuación se mostrará en los dispositivos que se describen en este documento, en conformidad con los requisitos de la Norma Oficial Mexicana (NOM):

#### Importador:

© 2013 Dell Inc. © 2013 Microsoft Corporation.

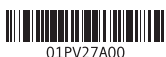

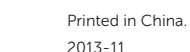